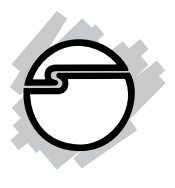

# **5x5 VGA/YPbPr/Composite/ S-Video Matrix Quick Installation Guide**

### **Introducing the** *5x5 VGA Video Matrix*

The *5x5 VGA/YPbPr/Composite/S-Video Matrix* broadcasts VGA/YPbPr/Composite/S-Video signals from multiple sources to multiple displays.

### **Features and Benefits**

- Allows any source (up to 5) to be displayed on any or multiple displays at the same time
- Allows any display (up to 5) to view any source at anytime
- Transmission distance up to 210ft (65m) @ 720p/ 1080i
- Video bandwidth up to 400MHz
- Supports analog stereo audio
- Metal housing for superior RF shielding

#### **Package Contents**

- *5x5 VGA/YPbPr/Composite/S-Video Matrix*
- IR Remote
- Power adapter (5V, 4A)
- 2x Rack-mounting ears
- Screw kit
- Quick installation guide

#### **Layout**

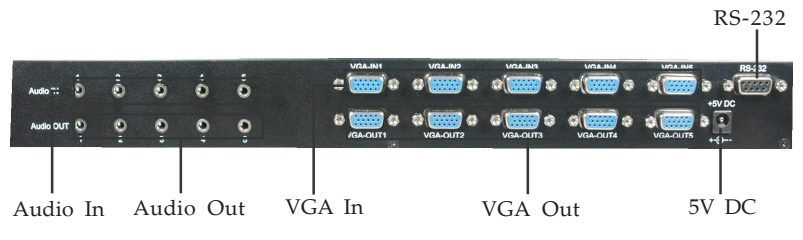

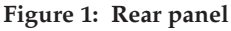

- **Audio In**: Connect to audio source
- **Audio Out**: Distributed stereo outputs to stereo speakers
- **VGA In**: Connect to VGA sources
- **VGA Out**: Distributed VGA outputs to VGA display(s)
- **RS-232**: Serial port for engineering use only
- **DC In**: Power supply (5V 4A) connector

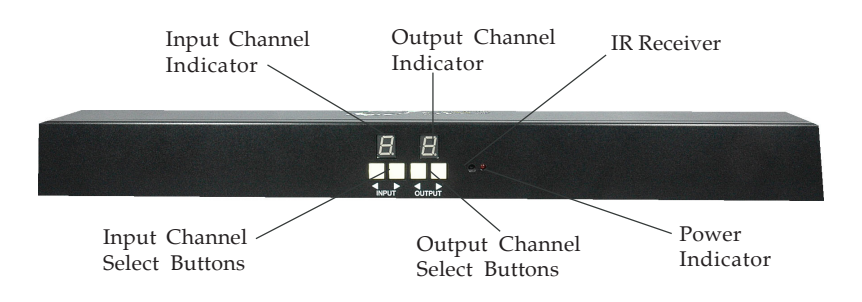

**Figure 2: Front panel**

- **Input/Output Channel Indicators**: Displays the Input and Output source selected
- **Input/Output Channel Select Buttons**: Press the left (increase) or right (decrease) button to switch between different Input and Output sources
- **IR Receiver**: Receives signal from IR Remote Control
- **Power Indicator:** Always on when the matrix is powered on

### **IR Remote Control**

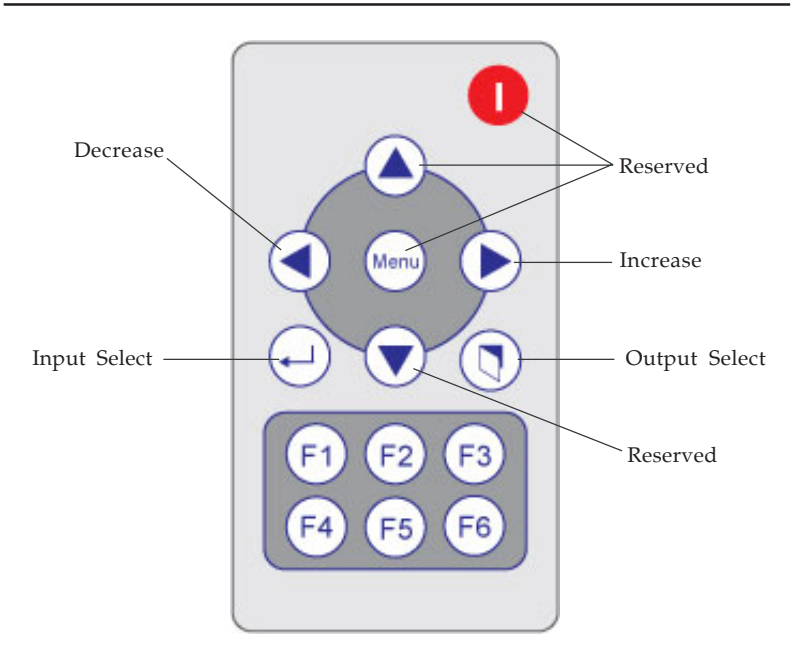

- **Input Select**: Puts remote into Input select mode
- **Output Select**: Puts remote into Output select mode
- **Decrease**: Decrease channel selection
- **Increase**: Increase channel selection
- **F1 F4**: Changes all outputs to use one input: F1- Input1, F2 - Input2, F3-Input3, F4 - Input4
- **F5 F6**: Serial port for engineering use only
- **Reserved**: Not used

## **Hardware Installation**

- 1. Switch off all devices, including displays.
- 2. Connect the displays to the VGA Outs.
- 3. Connect your VGA sources to the VGA Ins.
- 4. Plug in the 5V DC power supply and power on the matrix.
- 5. Power on the monitors.
- 6. Power on VGA sources.
- 7. Use the IR Remote Control or front panel buttons to switch between devices.

# **Operation and IR Control**

#### **Method A: Front Panel Push Button**

- 1. Press the left or right **Output** channel selection button on the front panel to select the display source.
- 2. Wait several seconds, then press the left or right **Input** channel selection button to select the input source.

#### **Method B: Remote Control**

- 1. Press the **Input Select**  $\left(\frac{1}{2}\right)$  button, then press the **Increase** or **Decrease** button to change to the desired Input source.
- 2. Press the **Output Select**  $\left(\begin{matrix} \bullet \\ \bullet \end{matrix}\right)$  button, then press the Increase or Decrease button to change to the desired display source.

#### **Method C: Remote Control - Function Buttons**

The function buttons (**F1-F4**) allow you to, with a single press, select one source to be displayed on all monitors.

- **F1**: Channel 1 displayed on all outputs
- **F2**: Channel 2 displayed on all outputs
- **F3**: Channel 3 displayed on all outputs
- **F4**: Channel 4 displayed on all outputs

**Blank Page**

# **Technical Support and Warranty**

**QUESTIONS?** SIIG's **Online Support** has answers! Simply visit our web site at *www.siig.com* and click **Support**. Our online support database is updated daily with new drivers and solutions. Answers to your questions could be just a few clicks away. You can also submit questions online and a technical support analysts will promptly respond.

SIIG offers a 3-year manufacturer warranty with this product. Please see our web site for more warranty details. If you encounter any problems with this product, please follow the procedures below.

A) If it is within the store's return policy period, please return the product to the store where you purchased from.

B) If your purchase has passed the store's return policy period, please follow these steps to have the product repaired or replaced.

**Step 1:** Submit your RMA request.

Go to **www.siig.com**, click **Support**, then **RMA** to submit a request to SIIG RMA. If the product is determined to be defective, an RMA number will be issued.

**Step 2:** After obtaining an RMA number, ship the product.

- Properly pack the product for shipping. All software, cable(s) and any other accessories that came with the original package must be included.
- Clearly write your RMA number on the top of the returned package. SIIG will refuse to accept any shipping package, and will not be responsible for a product returned without an RMA number posted on the outside of the shipping carton.
- You are responsible for the cost of shipping. Ship the product to the following address:

```
SIIG, Inc.
6078 Stewart Avenue
Fremont, CA 94538-3152, USA
RMA #:
```
• SIIG will ship the repaired or replaced product via Ground in the U.S. and International Economy outside of the U.S. at no cost to the customer.

# **About SIIG, Inc.**

Founded in 1985, SIIG, Inc. is a leading computer upgrade manufacturer of I/O connectivity products, including PCIe, PCI & ISA serial and parallel ports, USB, Serial ATA & UltraATA controllers, FireWire (1394a/b), networking, sound cards, and other accessories. SIIG is the premier one-stop source of upgrades.

SIIG products offer comprehensive user manuals, many user-friendly features, and are backed by an extensive manufacturer warranty. High-quality control standards are evident by the overall ease of installation and compatibility of our products, as well as one of the lowest defective return rates in the industry. SIIG products can be found in computer retail stores, mail order catalogs, through major distributors, system integrators, and VARs in the Americas and the UK, and through e-commerce sites.

#### **PRODUCT NAME**

5x5 VGA/YPbPr/Composite/S-Video Matrix

FCC RULES: TESTED TO COMPLY WITH FCC PART 15, CLASS B OPERATING ENVIRONMENT: FOR HOME OR OFFICE USE

#### **FCC COMPLIANCE STATEMENT:**

This device complies with part 15 of the FCC Rules. Operation is subject to the following two conditions: (1) This device may not cause harmful interference, and (2) this device must accept any interference received, including interference that may cause undesired operation.

THE PARTY RESPONSIBLE FOR PRODUCT COMPLIANCE

SIIG, Inc. 6078 Stewart Avenue Fremont, CA 94538-3152, USA Phone: 510-657-8688

5x5 VGA/YPbPr/Composite/S-Video Matrix is a trademark of SIIG, Inc. SIIG and the SIIG logo are registered trademarks of SIIG, Inc. Other names used in this publication are for identification only and may be trademarks of their respective companies.

September, 2009 Copyright © 2009 by SIIG, Inc. All rights reserved.